## カード登録 QR コード

QR コードを読み込みしていただき、カード登録を行ってください。 [温世カードシステム] 会員情報登録のお知らせが届きましたらお電話を 頂きご注文ください。

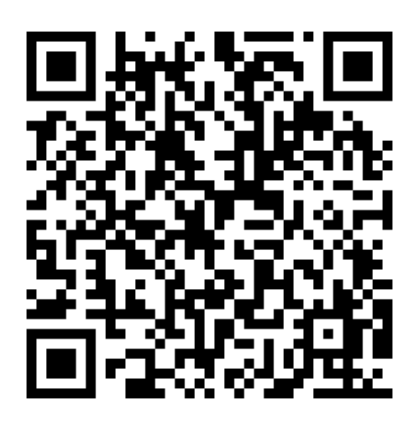

(<https://onnze-cardpay.com/?p=regist>)

読み込みができない、またはアドレスを入力してもページが開かない場合 は(株)温世へお電話で問い合わせてください。

ご注文のあと、登録いただきましたメールアドレスに決済内容を送信させて 頂きます。

尚、パソコンからのメール又は URL 付きのメール受信を拒否、及びドメイン の指定受信をされている場合は credit@onnze.co.jp からのメールを受信出 来ますように設定の程をお願いします。